# Пример 1: «Быстрый старт»

# Шаг 1. Выполните внешние подключения к ПЧВ согласно РЭ.

#### Шаг 2. Проведите инициализацию параметров (сброс на заводские значения): Способ 1

- На ЛПО обесточенного ПЧВ олновременно нажмите кнопки «МЕНЮ» и «ВВОЛ»:  $1)$
- $2)$ Удерживая кнопки в нажатом состоянии, подайте питание на прибор и через 3... 5 сек отпустите кнопки после характерного щелчка от срабатывания встроенного реле;
- 3) Сбросьте защиту и сообщение «AL80» нажатием кнопок «СТОП/СБРОС» и «ВВОД».
- Способ 2
	- 1) Подключите питание ПЧВ:
	- 2) На ЛПО установите значение «2» в параметр 14-22.
	- $\mathcal{A}$ Отключите питание ПЧВ.
	- 4) После погасания ЖКИ повторно подайте питание на ПЧВ
	- 5) Сбросьте защиту и сообщение «AL80» нажатием кнопок «СТОП/СБРОС» и «ВВОД».
- Шаг 3. Введите значения параметров из паспортных данных электродвигателя

### Таблица 1.1 - Ввод параметров электродвигателя

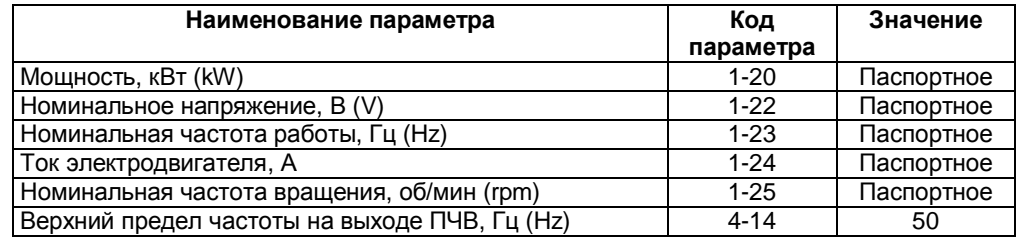

### **Внимание!**

- 1 Редактирование 1-20...1-29 проводить в режиме «СТОП/СБРОС», в противном случае на ЖКИ появится сообщение «run».
- 2 Изменение мощности АД в параметре 1-20 приводит к автоматическому изменению тока АД в параметре  $1 - 24$
- 3 Изменение частоты АД в параметре 1-23 приводит к автоматическому изменению номинальной скорости АД в параметре 1-25.
- 4 «По умолчанию» приняты параметры двигателя, актуальные для синхронной частоты 1500 об/мин.

## Шаг 4. Проведите автоматическую адаптацию электродвигателя (ААД)

- 1) Нажмите на ЛПО «СТОП/СБРОС» и убедитесь, что вал АД неподвижен.
- Установите для параметра 1-29 значение (2) «ААД включено».  $2)$
- 3) Нажмите кнопку «ВВОД» на ЖКИ появится надпись «PUSH hand».
- 4) Нажмите кнопку «ПУСКРУЧН.» для запуска процесса ААД.
- 5) После автоматического выполнения последовательности операций на ЖКИ появится сообщение «PUSH Ok».
- 6) Нажмите кнопку «ВВОД».

### Шаг 5. Проверьте работоспособность ПЧВ и направление вращения вала АД.

- 1) Нажмите на ЛПО «ПУСК/ДИСТ.» и кнопку «ШАГ» (см. РЭ, рисунок Б.1). Электродвигатель начнет врашаться с частотой, близкой к 5 Гц.
- 2) Убедитесь в правильно выбранном направлении вращения вала.
- 3) Нажмите на ЛПО «ПУСК/РУЧН.», вращая ручку потенциометра на ЛПО1 или кнопками «БОЛЬШЕ/МЕНЬШЕ» на ЛПО2 регулируйте скорость вращения вала АД.
- 4) После проведения процедуры «Быстрый старт» ПЧВ готов к работе или дальнейшему<br>конфигурированию в режиме «СТОП/СБРОС».

Примечание - Для параметров, значения которых не указаны в таблицах, используются их значения «по умолчанию». В режиме «ПУСК/РУЧН» с разомкнутым и замкнутым контуром процесса потенциометр ЛПО является источником задания (уставки).